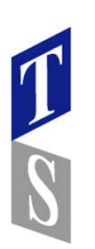

## **GW3Dfeatures**

## **GW3DFeatures追加機能(GW3DTools機能)ピックアップ**

「GW3DTools」は、点・線・円弧・円・スプライン・平⾯・サーフェスなどの基本的な SolidWorksのジオメトリを作成するために新しいテクニックと手法を提供しています。 それに加え、既存ジオメトリの修正やオフセットを作成するためのツールがあります。

Spline(スプライン)

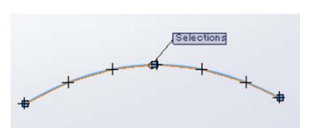

「Convert to arcs and lines」

スプラインを選択しSplineを実⾏。スプラインを線と円弧に置き 換えて作成できます。SolidWorksの標準機能では作成できない。

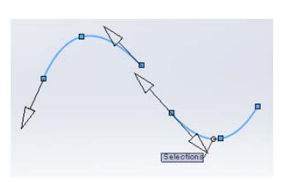

「Combine(gap and angle)」

2つ以上のスプラインを選択しSplineを実行。各スプライン接続点の 隙間や⾓度をチェックした後、スプラインを結合できます。 SolidWorksの標準機能ではチェックする機能と作成する機能は別々。 両⽅が⼀度にできるのはGW3Dfeatures

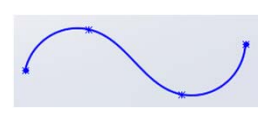

「Cubic tolerance fit」 複数の点を選択しSplineを実⾏。許容値を指定したCubic スプラインが作成できます。SolidWroksの標準機能では点を通る 形状のみ。許容値を指定し、なめらかなスプラインが作成可能。

CURVE(カーブ)

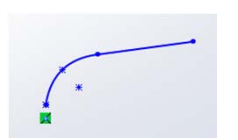

「Rho Conic」

線や曲線や点を選択しCurveを実⾏。Rhoを指定したConicカーブが 作成できます。Rho値という考え方がGW3Dfeatures特有。

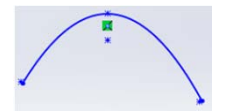

「Cubic」 線や曲線や点を選択しCurveを実行。3次曲線のスプラインが作成 できます。SolidWorksの標準機能とは違う計算⽅式のスプラインです。

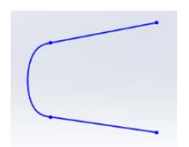

「C2 Quintic Curve」 2つの線または曲線を選択しSplineを実⾏。曲率連続の5次曲線 スプランが作成できます。2つの要素をより滑らかに繋ぎたい場合に 有効です。

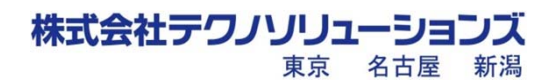

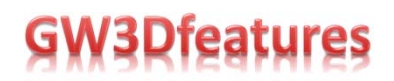

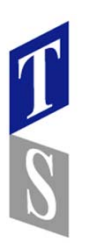

Intersection (交差)

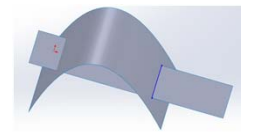

近い⽅の交差要素を作成出来ます。SolidWorks基本機能の 「交線カーブ」では全ての交差部分が作成されます。

Intersection(オフセット)

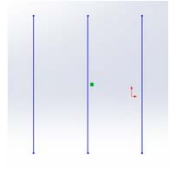

「Symmetrical Offset」オプションを指定する事で左右対称に同時に オフセット出来ます。

Mirror(ミラー)

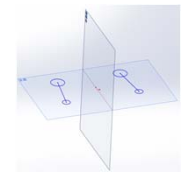

平⾯を軸にミラーが出来ます。SolidWorks基本機能では出来ません。

Trim Curve

複数要素をまとめてトリム、延長が出来ます。 SolidWorksでは⼀括操作が出来ません。

LINE(直線)

「Lines on Surfaces /Normal-tangent at UV spaces」 選択したサーフェスの⾯の法線⽅向の線をUV⽅向に作成する機能。

「Lines From Two Lines At An Angle /Angle bisect」 ⾓度のある2つの線の⼆等分線を作成する機能。SolidWorksでは作成出来ない。

「Lines From Two Parallel Lines /Equal spaces」 平⾏な2つの線の距離(間隔)を等分割(分割数は指定可)し平⾏な線を作成する機能。 SolidWroksの標準機能では作成出来ない。

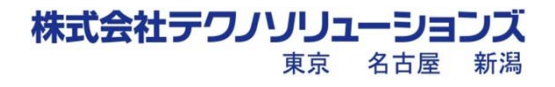

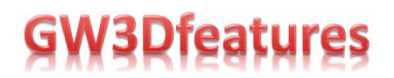

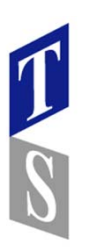

## PLANE (平面)

「Planes from a Curve/Spline /Equal spaces」

曲線/スプラインの⻑さと指定した分割数を元に⻑さを計算し、計算した間隔の 位置に垂直な⾯を作成する機能。SolidWorksの標準機能では⼀度に作成出来ない。 サーフェスで輪郭線を追加する際に有効活⽤。

「Planes from a Line /Equal spaces」 線の長さと指定した分割数を元に長さを計算し、計算した間隔の位置に 垂直な⾯を作成する機能。SolidWorksの標準機能では⼀度に作成出来ない。 ロフトサーフェスで輪郭線を追加する際にに有効活⽤。

「Creating Planes with No Picks /Parallel to Viewplane」 原点を基準に視線に垂直な面(ビュー方向)を作成する機能。 ただし作成後の編集は出来ません。

Arc/Circle (円弧、円)

ねじれた円弧の作成

2つの線または平面状の曲線と平面を選択し「Arc」を実行。 平面から垂直な方向から見ると2つの線に正接な円弧の曲線が作成できます。 SolidWorksの標準機能で作成するには円弧のサーフェスを作成してサーフェス上に スプラインを書くなど手間がかかるうえ、なかなか綺麗に作成できない。

「Full Radius」

3つの線または曲線を選択しArc/Circleを実行 3つの線または曲線に正接する円弧/円が作成できます。 SolidWorksの標準機能で作成するには、正接の拘束を3個追加が必要で手間がかかる。

「Min distance(radius) tangent」

平面状でない/交差しない線または曲線を選択しCircleを実行。線が最も近い位置で、 最初に選択した線上に中心点、2つ目に選択した線に正接する円が作成できます。

「GW3DTools」の各機能は、⽬的を達成するために、必要な要素を先に選択しておくなど 機能優先の操作⽅法となっています。SolidWorksの基本操作と⼤きく操作性が異なり違和感 も多くあります。この機能が欲しかったと思って頂ける部分と、戸惑われる部分とがあるかと 思います。「GW3Dfeatures」を今後とよろしくお願い致します。

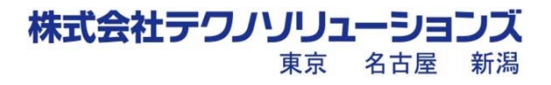